# PRODÉDURE

## Réservation - Former un groupe

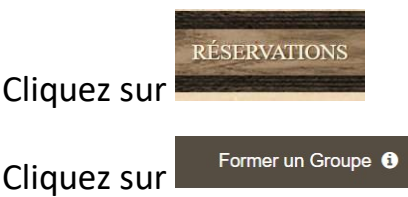

Complétez les champs encerclés en rouge, cochez l'option "Ne pas dépasser" pour limiter la possibilité d'acheter plus de billets que le nombre

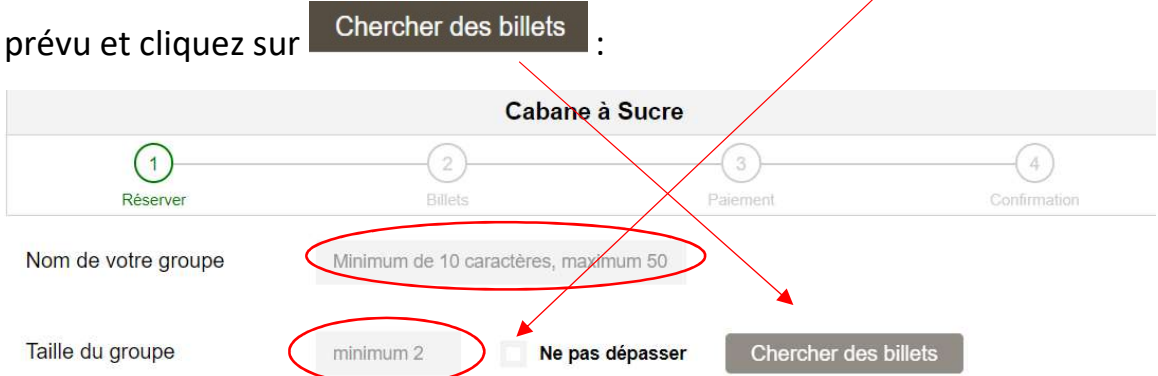

La taille est le nombre de billets à réserver pour un certain temps et permettre le partage des achats. Cochez l'option "Ne pas dépasser" pour limiter la possibilité d'acheter plus de billets que le nombre prévu.

# Un calendrier apparaît – Cliquez sur la flèche pour changer de mois au

### besoin :

Sélectionnez le jour et l'heure du repas

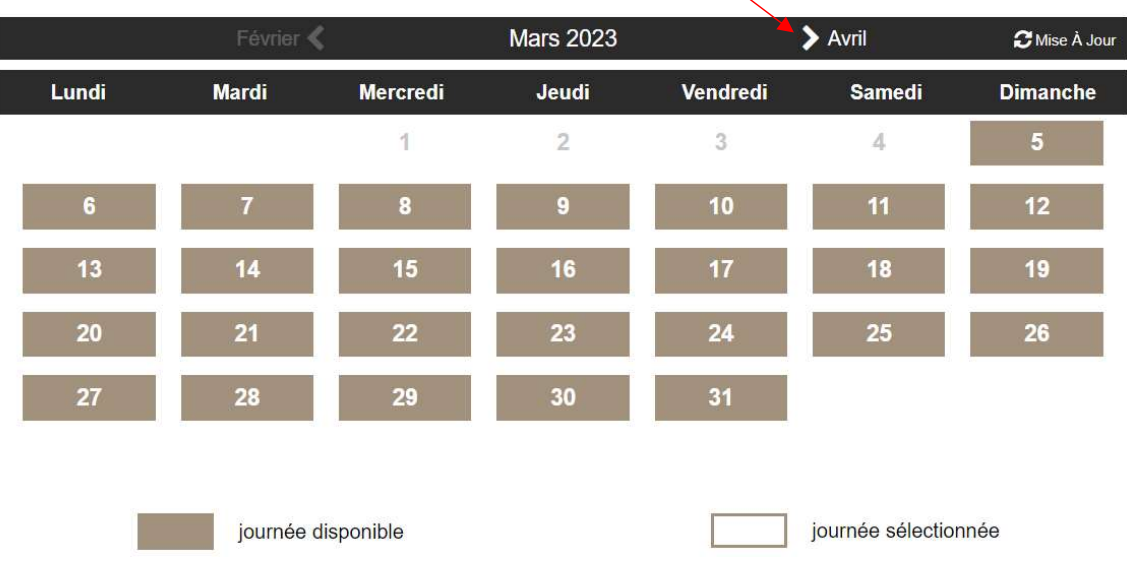

P a g e 1 | 4

#### Voici un exemple pour l'heure du repas à choisir :

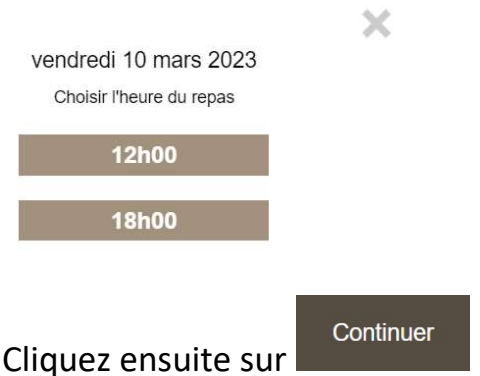

Inscrire la quantité requise de billets manuellement ou en vous servant de la flèche. Le pourboire se calcule automatiquement.

En achetant tous les billets réservés du groupe maintenant, vous perdez l'avantage de partager le paiement avec d'autres! Achetez uniquement les billets que vous souhaitez payer et laissez les autres acheter plus tard, une fois que vous aurez reçu votre courriel de confirmation.

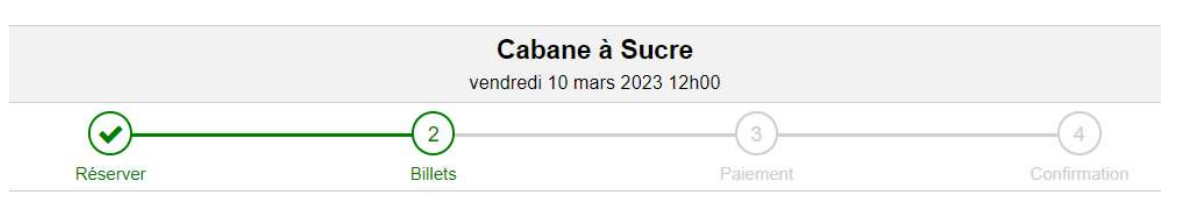

Vous devez faire l'achat d'au moins un billet pour confirmer la réservation de groupe. Vos invités achèteront leurs propres billets par la suite.

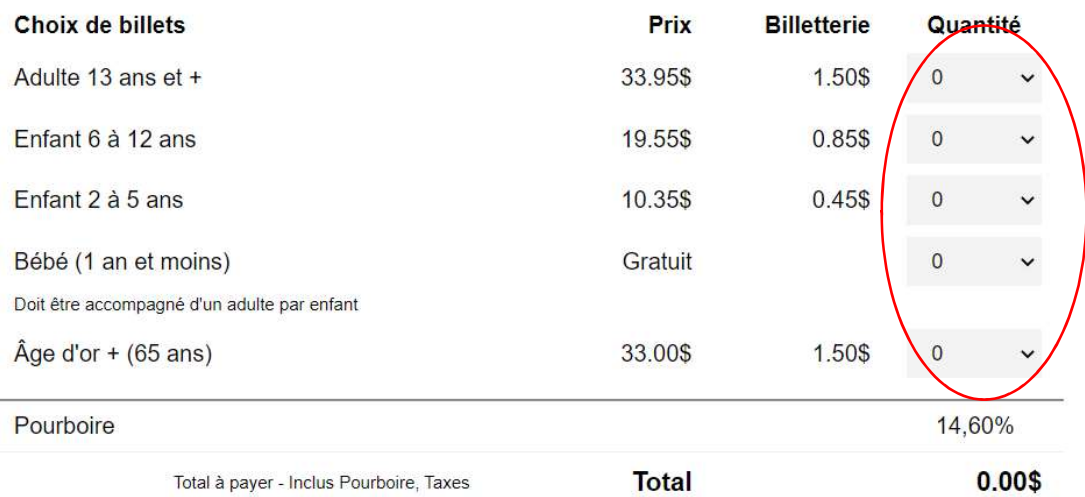

Détails.

Complétez le questionnaire ci-dessous seulement au besoin. La première question est obligatoire. Vous n'avez qu'à cliquer sur la flèche.

Vous devez cocher la case ci-dessous à votre gauche et inscrire vos demandes spéciales au besoin.

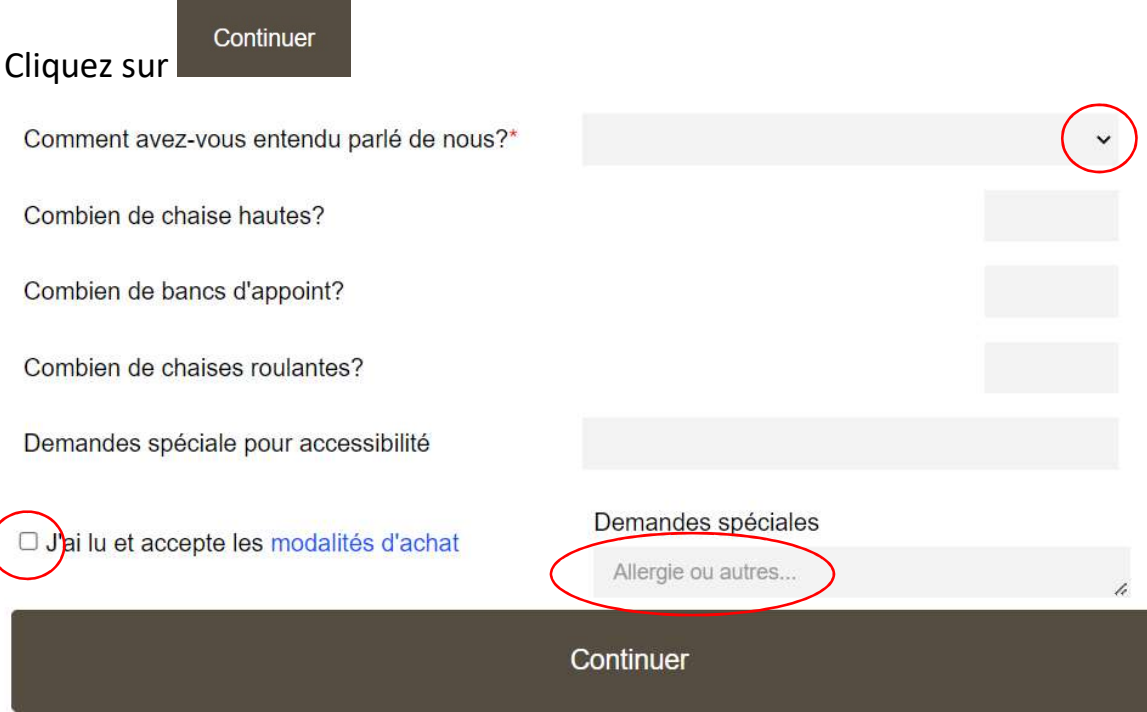

## Voici les modalités d'achat :

#### Modalités d'achat

Des frais de 10% seront retenus pour annulation à plus de 15 jours de la date prévue du repas.

Des frais de 20% seront retenus pour annulation à 15 jours et moins de la date prévue du repas.

Aucun remboursement dans les 48 heures précédant le repas.

Remboursement total en cas d'annulation par le commerçant.

En cas de fermeture par le gouvernement, nous nous réservons le droit de conserver 5% sur votre réservation.

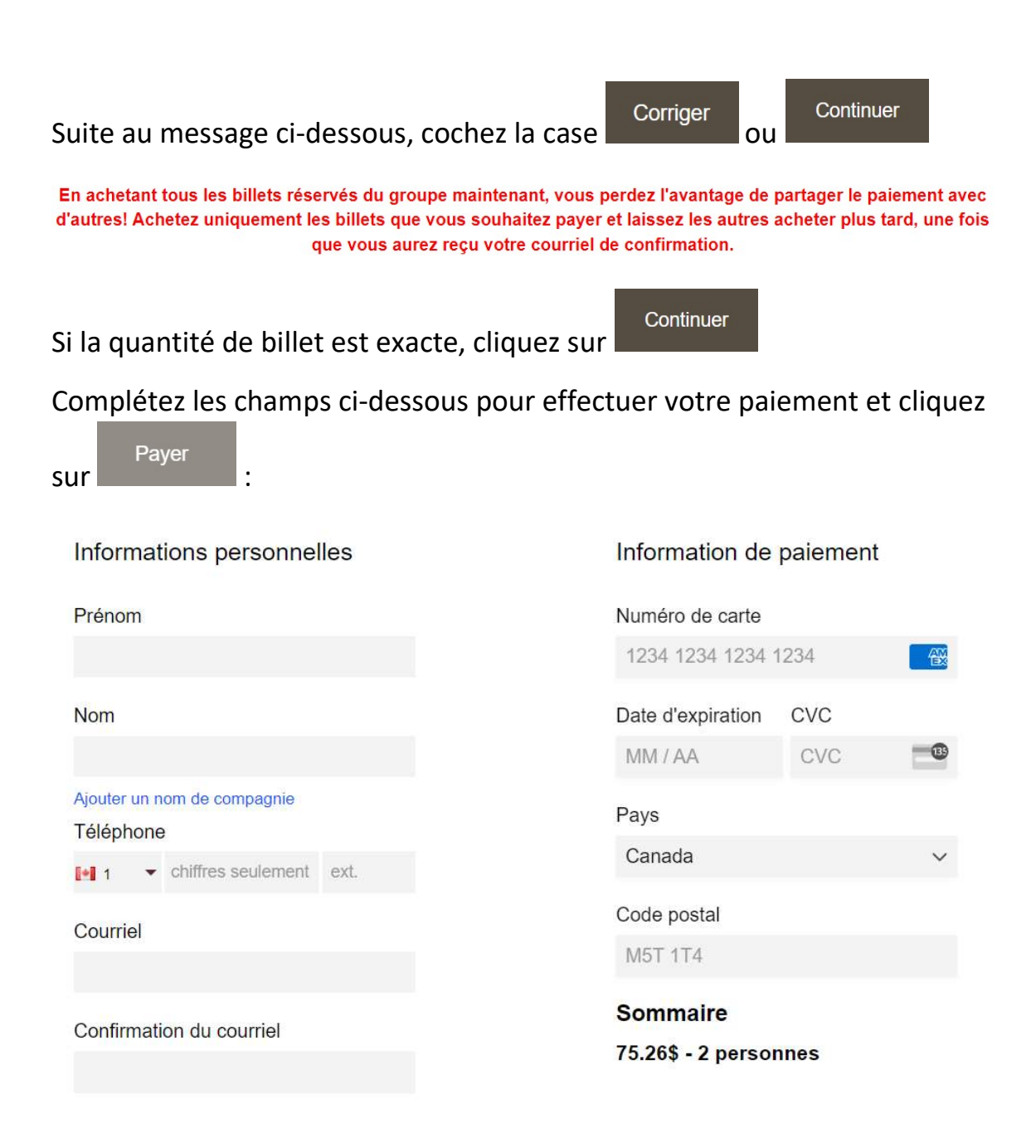